## **ГОСУСЛУГИ**

## Бумажная копия документа в МФЦ

Печатайте и заверяйте электронные справки и выписки в МФЦ

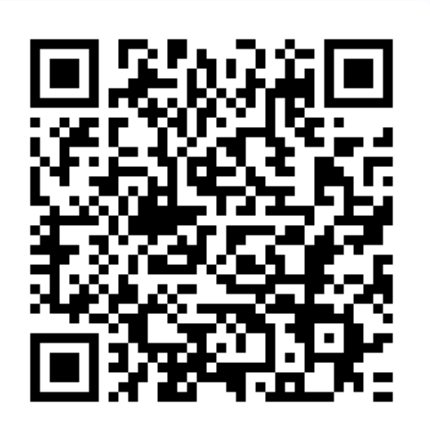

Отсканируйте QR-код для перехода в раздел «Заявления» на Госуслугах

## Как получить бумажную копию документа

- 1. Перейдите в раздел «Заявления» личного кабинета на Госуслугах
- 2.

4.

Выберите заявление — к нему должен быть прикреплён файл в формате pdf. Если услуга доступна в вашем регионе, рядом с заявлением появится подсказка «Бумажная копия в МФЦ»

- 3.
	- Запишите номер заявления и обратитесь в МФЦ
	- Назовите сотруднику номер заявления и предъявите паспорт. Если действуете от имени организации или ИП — нотариальную доверенность
- 5. Получите бумажный документ, заверенный печатью МФЦ